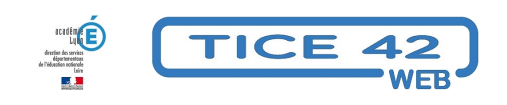

## **Permettre aux élèves de chercher des vidéos en mode protégé**

- Faire la classe avec le numérique - Repères et exemples -

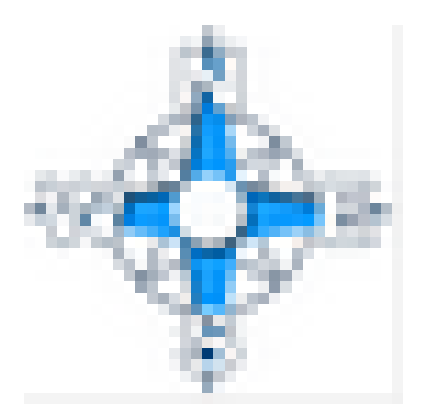

Date de mise en ligne : jeudi 16 janvier 2020

**Copyright © TICE 42 - Tous droits réservés**

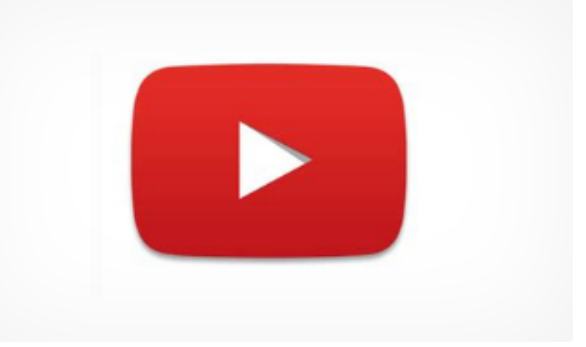

## **Problème :**

Les supports vidéos sont très appréciés par les internautes en général et les jeunes en particulier. Il est malheureusement inconfortable de permettre aux élèves de rechercher des vidéos en mode libre car on "tombe" fréquemment sur du contenu non approprié pour un usage pédagogique.

## **Solutions :**

**–** On peut activer le mode restreint de YouTube (dans les paramètres) mais il faut pour cela se connecter avec une adresse électronique.

**–** On peut utiliser **l'application web du Micetf** permettant une recherche sur Youtube avec le mode SafeSearch paramétré automatiquement sur strict.

Voilà un exemple [pour une recherche avec le m](https://micetf.fr/ytsearch/)ot clé "Napoléon" :

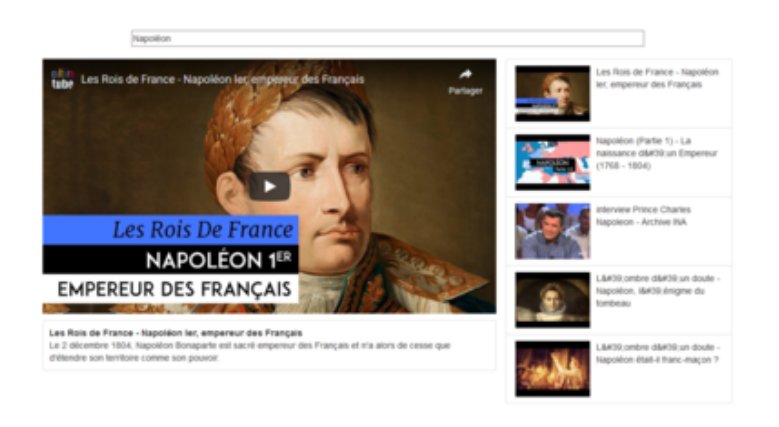

Voir aussi l'article : "Des vid[éos youtube sans pub et sans suggestions" pour proposer une](https://tice42.enseigne.ac-lyon.fr/spip/IMG/png/youtube_safesearch_strict_with_micetf.png) vidéo isolée.